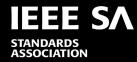

# **IEEE 802 LIAISON LIST**

#### LIST MAINTENANCE INSTRUCTIONS

Jodi Haasz

Senior Manager, Operational Program Management

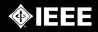

# INTRODUCTION

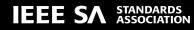

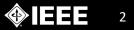

### INTRODUCTION

 The database is located in the iMeet Central Workspace "802 Liaison List" (Can be found under IEEE SA)

- The database is publicly viewed at the following URL: <u>https://ieee-sa.imeetcentral.com/802liaisondb/FrontPage</u>
- The database contains 5 fields:
  - IEEE 802 Working Group
- Liaison Organization
- Liaison Organization Website
- IEEE 802 Liaison Representative
- Type of Liaison
  - **Relationship** A cooperation facilitating a close working relationship between organizations typically via Liaison Statements, Liaison Officials or Liaison Facilitators.
  - Statement A communication intended to advance cooperation among organizations.
  - Official A person designated to advance communications among organizations.
  - **Facilitator** A person, without any official designation, who participates in another organization as well as IEEE 802 to advance cooperation among the organizations.

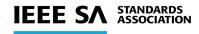

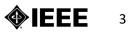

# ACCESSING THE DATABASE

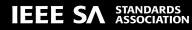

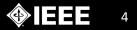

# ACCESSING THE DATABASE

To access the database, log in with your iMeet credentials at https://ieee-sa.imeetcentral.com/login

| IEEE SA STANDARDS            | Q Search for Workspaces and Files |
|------------------------------|-----------------------------------|
| Dashboard     Workspa        | aces •                            |
| н                            | Step #1                           |
| IEEE \$                      |                                   |
| IEEE                         | ion Collaboration Portal          |
| Power International Strategy | • Step #2                         |

| EEE SA STANDARDS<br>ASSOCIATION Q Searc          | h for Workspaces and Files |
|--------------------------------------------------|----------------------------|
| Dashboard     Il Workspaces                      |                            |
| <ul> <li>International Strategy &amp;</li> </ul> |                            |
| 802 Liaison List                                 | Step #3                    |

At the iMeet Central Homepage (after login), click the "Workspaces" drop-down menu. Using the Menu, locate the "802 Liaison List" Workspace by going to International Strategy & Planning→802 Liaison List.

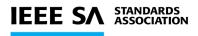

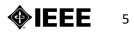

## ACCESSING THE DATABASE FOR EDITS

#### Step #1

Once you have logged into iMeet Central, you can access and edit the 802 Liaison List directly from https://ieee-sa.imeetcentral.com/802liaisondb/FrontPage

|                                                 | IEEE STANDARDS ASSOCIATION                                                                                                    |  |  |  |  |  |  |
|-------------------------------------------------|----------------------------------------------------------------------------------------------------|--|--|--|--|--|--|
|                                                 | 802 Liaison List Home O Database Settings - People Properties + Add Tab                                                                                                    |  |  |  |  |  |  |
| To access the 🕤                                 | Edit New Page                                                                                                    |  |  |  |  |  |  |
| Database view,<br>click on<br>"Database" at the | FrontPage                                                                                                    |  |  |  |  |  |  |
|                                                 | By accessing this application, you acknowledge and accept the terms of the IEEE Privacy Policy IEEE 802 Liaison List                                                                                                    |  |  |  |  |  |  |
| top of the page.                                | Definition:                                                                                                    |  |  |  |  |  |  |
|                                                 | Liaison: A cooperation, communication, or person(s) facilitating a close working relationship between organizations.                                                                                                    |  |  |  |  |  |  |
|                                                 | Liaison may, in context, mean:                                                                                                    |  |  |  |  |  |  |
|                                                 | <ul> <li>Liaison Relationship: A cooperation facilitating a close working relationship between organizations typically via Liaison Statements, Liaison Officials or Liaison Facilitators.</li> <li>Liaison Statement: A communication intended to advance cooperation among organizations.</li> <li>Liaison Official: A person designated to advance communications among organizations.</li> <li>Liaison Facilitator: A person, without any official designation, who participates in another organization as well as IEEE 802 to advance cooperation among the organizations</li> </ul> |  |  |  |  |  |  |

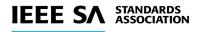

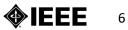

### ACCESSING THE DATABASE FOR EDITS

Step #2

| Central Desktop ×                       |                                                                       |           |                    |  |  |  |  |  |
|-----------------------------------------|-----------------------------------------------------------------------|-----------|--------------------|--|--|--|--|--|
| ← → C fi 🔒 https://leee-sa.centraldeskt |                                                                       |           |                    |  |  |  |  |  |
| IEEE STANDARDS ASSOCIATION              |                                                                       |           |                    |  |  |  |  |  |
| 802 Liaison Data Wiki 🤌 Datab           | ase Settings - People Properties                                      | + Add Tab |                    |  |  |  |  |  |
| 802 Liaison Database Data               |                                                                       |           | Optio              |  |  |  |  |  |
| New Database                            |                                                                       |           |                    |  |  |  |  |  |
| Database                                | Description                                                           | # Records | Actions            |  |  |  |  |  |
| IEEE 802 Liaisons                       |                                                                       | 46        | Select an action 👻 |  |  |  |  |  |
| L                                       | Click "IEEE 802<br>Liaisons" to selec<br>database you are<br>editing. |           |                    |  |  |  |  |  |

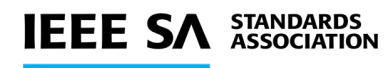

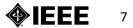

#### **DATABASE VIEW**

| IEEE   | IEEE 802 Liaisons in Standard View ~ |                                  |                                                                                        |                           |                                                    |                   |  |
|--------|--------------------------------------|----------------------------------|----------------------------------------------------------------------------------------|---------------------------|----------------------------------------------------|-------------------|--|
| New    | / Record                             | Showing 1-50 of 102              |                                                                                        |                           |                                                    |                   |  |
| Filter | This Vie                             | w by:<br>802 Working Group - Noi | ne - VVV                                                                               |                           |                                                    |                   |  |
|        |                                      |                                  | Apply                                                                                  |                           |                                                    |                   |  |
| Show:  | All A                                | BCDEFGHIJ                        | KLMNOPQRSTUVW                                                                          | X Y Z                     |                                                    |                   |  |
|        |                                      | IEEE 802 Working<br>Group  ▼     | Liaison Organization 🔻                                                                 | Liaison Org. Website<br>▼ | IEEE 802 Working Group Liaison<br>Representative 🔻 | Type of Liaison 🔻 |  |
| ۲      | <i>l</i> i                           | 802.1                            | 3rd Generation Partnership Project<br>(3GPP) RAN2 (Radio layer 2 and<br>Radio layer 3) | Click Here                | none                                               | Statement         |  |
| ۲      | Ø                                    | 802.1                            | 3rd Generation Partnership Project<br>(3GPP) RAN3                                      | Click Here                | none                                               | Statement         |  |
| Ø      | Ø                                    | 802.1                            | 3rd Generation Partnership Project<br>(3GPP) SA2 - Architecture                        | Click Here                | none                                               | Statement         |  |
| ۲      | Ø                                    | 802.1                            | 5G Alliance for Connected Industries and Automation (5G-ACIA)                          | Click Here                | none                                               | Statement         |  |
| Ø      | Ø                                    | 802.1                            | 5G Automotive Association (5GAA)                                                       | Click Here                | none                                               | Statement         |  |
| Ø      | Ø                                    | 802.1                            | ATIS                                                                                   | Click Here                | none                                               | Statement         |  |

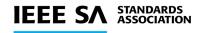

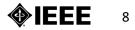

# **UPDATING RECORDS**

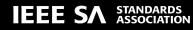

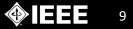

#### **ADDING A NEW RECORD**

To add a new record, click the blue button in the top left corner of the page:

| EE STANDARDS ASSOCIATION<br>802 son List Wiki → Database Settings → People Properties + Add Tab<br>IEE 22 Liaisons in Standard View ▼<br>New Record Showing 1-44 of 44 |                                             | Show Central Desktop<br>Navigation |  |
|----------------------------------------------------------------------------------------------------|---------------------------------------------|------------------------------------|--|
| IEE 22 Liaisons In Standard View I                                                                                                    | EEE STANDARDS ASSOCIATION                   | Havigatori                         |  |
| New Record     Showing 1-44 of 44       Filter This View by:                                                                                                    | 802 son List Wiki → Database Settings - Pec | eople Properties + Add Tab         |  |
|                                                                                                    |                                             |                                    |  |
|                                                                                                    |                                             |                                    |  |
|                                                                                                    |                                             |                                    |  |

On the "Add Record" page, select and enter all applicable information in the five fields shown below (see next slide for more details). When finished, save your entry by clicking on either the "Save and Add Another" or "Save & Done" button.

|                                     | Option                                |
|-------------------------------------|---------------------------------------|
| IEEE 802 Liaisons - Add Record      |                                       |
| Save Cancel                         |                                       |
| Fields Marked with a * are required |                                       |
| * IEEE 802 Working Group            | Liaison Organization                  |
|                                     |                                       |
| Liaison Organization Website        | IEEE 802 Liaison Representative       |
|                                     |                                       |
| Type of Liaison                     |                                       |
|                                     |                                       |
|                                     | Save and Add Another Save & Done Canc |
|                                     |                                       |

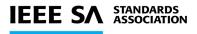

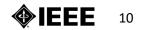

# ADDING A NEW RECORD (CON'T)

Individual Field Information:

- IEEE Working Group: Select the WG from the drop-down menu, or select "Add New Choice...". If "Add New Choice" is selected, you will be prompted to enter the new WG number.
- Liaison Organization: Enter the Organization in the text box.
- Liaison Organization Website: Enter the full URL in the text box.
- IEEE 802 Liaison Representative: Enter the name of the Rep. in the text box. If there is no actual person, enter "N/A".
- Type of Liaison: Select the liaison type from the drop-down menu.

| 802 Liaison Data                                            | Wiki        | 🤌 Database | Settings 🗸 | People | Properties | + Add Tab                                               |                    |             |
|-------------------------------------------------------------|-------------|------------|------------|--------|------------|---------------------------------------------------------|--------------------|-------------|
| Back to IEEE 802 Liais     IEEE 802 Liaison     Save Cancel |             |            |            |        |            |                                                         |                    |             |
| Fields Marked wi                                            | ith a * are | required   |            |        |            |                                                         |                    |             |
| * IEEE 802 Working C<br>Liaison Organization                | •           | 2          |            |        |            | Liaison Organization<br>IEEE 802 Liaison Representative | ]                  |             |
| Type of Liaison                                             |             |            |            |        |            | Sa                                                      | ve and Add Another | Save & Done |
|                                                             | BDC         |            |            |        |            |                                                         |                    |             |

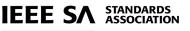

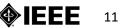

### **EDITING A RECORD**

To edit a record, locate the entry in the database view (shown below). After locating the data point, click on the corresponding pencil icon located to the left of the entry.

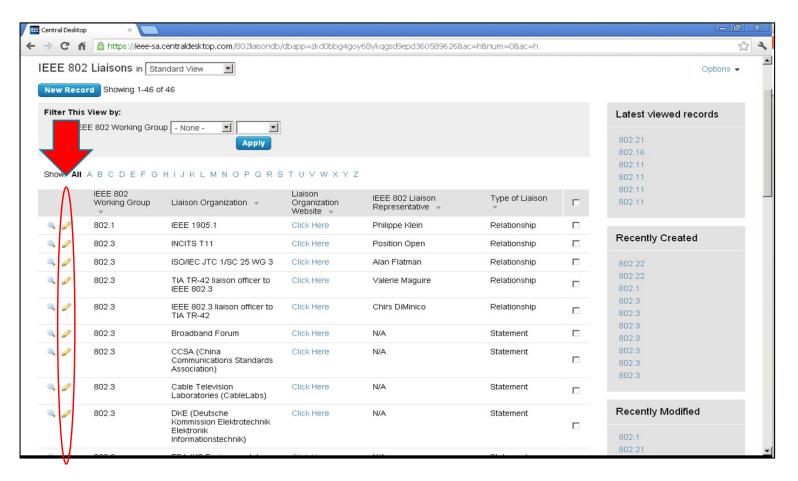

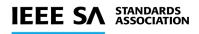

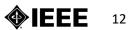

## **EDITING A RECORD (CON'T)**

- After clicking on the pencil icon, you will be brought to a view that is very similar to the "adding a new record" view.
- You may now edit any of the five fields. After editing, save the edits by clicking "Save."

| Back to IEEE 802 Liaisons Database     IEEE 802 Liaisons - Edit Record - 802.1 |                                     | C                                            |
|--------------------------------------------------------------------------------|-------------------------------------|----------------------------------------------|
| Save Cancel                                                                    |                                     |                                              |
| Created by Michael Horgan Mar 7, 2013, 12:55pm ID 222                          | Fields Marked with a * are required | Last modified by Michael Horgan Apr 9, 2013, |
| * IEEE 802 Working Group                                                       | Liaison Organization                |                                              |
| 802.1                                                                          | IEEE 1905.1                         |                                              |
| Liaison Organization Website                                                   | IEEE 802 Liaison Representativ      | e                                            |
| http://grouper.ieee.org/groups/1905/1/                                         | Philippe Klein                      |                                              |
| Type of Liaison         Relationship                                           |                                     |                                              |

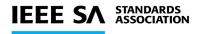

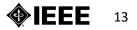

#### **DELETING A RECORD**

- To delete a record (or multiple records) from the database, locate the record you wish to delete. Then, click on the box located to the right of the record (after the check box is selected, the record will be highlighted in blue).
- After selecting all of the records you wish to delete, click the "Delete all Checked" button shown above the entries.

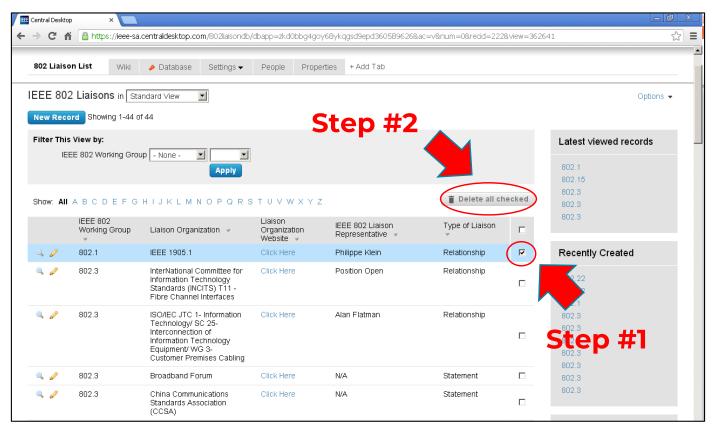

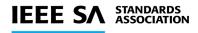

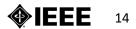

# QUESTIONS

Jodi Haasz

Senior Manager, Operational Program Management

Email: j.haasz@ieee.org

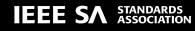

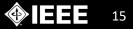